#### УДК 004.4:37.091.2

#### **Микитенко Павло Васильович** кандидат педагогічних наук, викладач кафедри медичної інформатики та комп'ютерних технологій навчання Національний медичний університет імені О. О. Богомольця, м. Київ, Україна *mikitenko\_p@npu.edu.ua*

# **ВИКОРИСТАННЯ ХМАРНИХ СЕРВІСІВ У РОЗВ'ЯЗАННІ ЛОГІЧНИХ ЗАДАЧ**

**Анотація:** Проведено огляд найпоширеніших хмарних сервісів та офісних пакетів. Наведено основні функціональні характеристики і виокремлено переваги та недоліки застосування хмарних сервісів у навчальному процесі. Виконано порівняльний аналіз електронних таблиць, які містяться в офісних пакетах таких хмарних сервісів, як Zoho Office Suite, Microsoft Office 365 та Google Docs. На базі проведеного дослідження запропоновано найбільш доцільні хмарні сервіси для використання в навчальному процесі вищій школі. Розглянуто можливість застосування електронних таблиць у процесі вивчення логіки, починаючи від створення формул, що реалізують логічні операції, до створення автоматизованих засобів розв'язування задач.

**Ключові слова:** хмарні сервіси; офісні пакети; електронні таблиці; Web 2.0;Zoho Office Suite; Microsoft Office 365; Google Docs; логічні задачі.

### **1. ВСТУП**

**Постановка проблеми.** Можливість мати доступ до даних, які містяться у всесвітній мережі, у будь-якому місці і у будь-який момент часу, – загальна тенденція життя в інформаційному суспільстві. Маючи доступ до даних, потрібно також мати і можливість працювати з ними: їх опрацювання пов'язане зі зберіганням, складним обчисленням, перетворенням та передачею. Нині є досить багато технологій, використання яких може допомогти з розв'язанням проблем віддаленого доступу до даних і можливості роботи з ними за відсутності доступу до всесвітньої мережі Інтернет, синхронізуючи ПК або мобільний пристрій із сервером за наявності мережі, такі можливості забезпечуються за допомогою хмарних сервісів. Використання хмарних сервісів відкриває нові можливості для навчання, усуває необхідність у потужних ПК, надає майже необмежений простір для зберігання даних, а головне – забезпечує доступність з різних пристроїв до ресурсів сервера і не «прив'язує» користувача до робочого місця.

У вищій школі практично на всіх спеціальностях викладається курс «Інформатика». Одним з його розділів є логіка, що розглядає закони і правила логічного мислення, які є відображенням найзагальніших форм інформаційних процесів об'єктивної реальності. Студент, який опанував знання і навички логічного мислення, здатний швидко знаходити рішення, уміє абстрагуватися від конкретного змісту і зосередитися на структурі своєї думки. Безуменко О. Г. [7] у своїй праці зазначає, що логічне мислення не є вродженим, тому його потрібно розвивати, поєднуючи вивчення теоретичного матеріалу з розв'язуванням завдань, дотримуючись послідовності і систематичності.

Електронні таблиці є надзвичайно потужним засобом для розв'язування широкого діапазону завдань під час вивчення логіки: від проведення найпростіших розрахунків до створення автоматичних засобів обчислень.

**Аналіз останніх досліджень і публікацій.** Проблеми використання хмарних сервісів і формування хмарно орієнтованого навчального середовища у вітчизняних закладах освіти були і залишаються предметом досліджень багатьох науковців, зокрема: В. Ю. Бикова [**Ошибка! Источник ссылки не найден.**], І. С. Войтовича [8], С.Г. Литвинової [11], Ю. Г. Носенко[3], В. П. Олексюка [3], С. О. Семерікова [13], О. М. Спіріна [12], Ю. В. Триуса [5], В. М. Франчука [14], М. П. Шишкіної [15]та ін. Зокрема, майже всі науковці одностайно зазначають, що використання хмарних технологій є передумовою для забезпечення відкритості й повсюдності навчального процесу.

Зважаючи на велику кількість різнопланових і масштабних досліджень, що стосуються застосування хмарних сервісів у процесі навчання, питання використання хмарних офісних пакетів, зокрема електронних таблиць для розв'язання логічних задач, залишаються недостатньо висвітленими.

**Метою статті** є аналіз найпоширеніших хмарних сервісів і їх функціональних можливостей, здійснення порівняльної характеристики електронних таблиць та визначення перспектив їх використання у роз зв'язуванні логічних задач.

### **2. МЕТОДИ ДОСЛІДЖЕННЯ**

У ході дослідження було використано такі методи: аналіз науково-технічних і навчально-методичних джерел з проблем моделювання хмарно орієнтованих навчальних середовищ, вивчення й узагальнення передового досвіду застосування хмарних сервісів у навчальному процесі. Експериментально досліджено функціональні характеристики електронних таблиць, таких як Zoho Office Suite, Microsoft Office 365 та Google Docs.

## **3. РЕЗУЛЬТАТИ ДОСЛІДЖЕННЯ**

Термін «хмарні сервіси», або «Cloud Computing», тлумачиться в різних джерелах по-різному. Наприклад Кух А. М.[10] зазначає, що це технологія, яка надає користувачам мережі Інтернет доступ до комп'ютерних ресурсів сервера і використання програмного забезпечення як он-лайн сервісу. Войтович І. С. у своїй праці [8] використовує тлумачення хмарних сервісів як технологій опрацювання даних, у яких програмне забезпечення надається користувачеві як Інтернет-сервіси. Так, у рекомендаціях Національного інституту стандартів і технологій (NIST) [4] зазначається, що хмарні сервіси – це модель забезпечення повсюдного і зручного доступу на вимогу через мережу до спільної бази даних обчислювальних ресурсів, що підлягають налаштуванню і які можуть бути оперативно надані з мінімальними управлінськими затратами і зверненнями до провайдера. Останнє тлумачення якнайточніше підходить до визначення терміна хмарні сервіси.

Переваги використання хмарних сервісів визначаються їх характеристиками, до них можна віднести такі: користувачі мають можливість доступу до даних з будь-якого пристрою, який має з'єднання з всесвітньою мережею, оновлення й налаштування програмного забезпечення виконується корпораціями, які надають послуги, користувачі мають можливість спільного доступу до даних, які розміщені у всесвітній мережі, необмежений обсяг збереження даних та захищеність даних.

Поєднавши переваги хмарних сервісів та електронних таблиць, можна отримати потужний застосунок для розв'язування складних задач та інтерпретації їхніх результатів. Електронна таблиця (табличний процесор) – це комп'ютерна програма, використання якої дає змогу проводити автоматизовані обчислення з даними та подавати їх у вигляді двовимірних або тривимірних масивів.

Результати огляду хмарних сервісів свідчать, що найбільш функціональними і доцільними для використання за сукупністю якісних показників є сервіси Microsoft Office 365, Zoho Office Suite та Google Docs (*табл. 1*).

*Таблиця 1* 

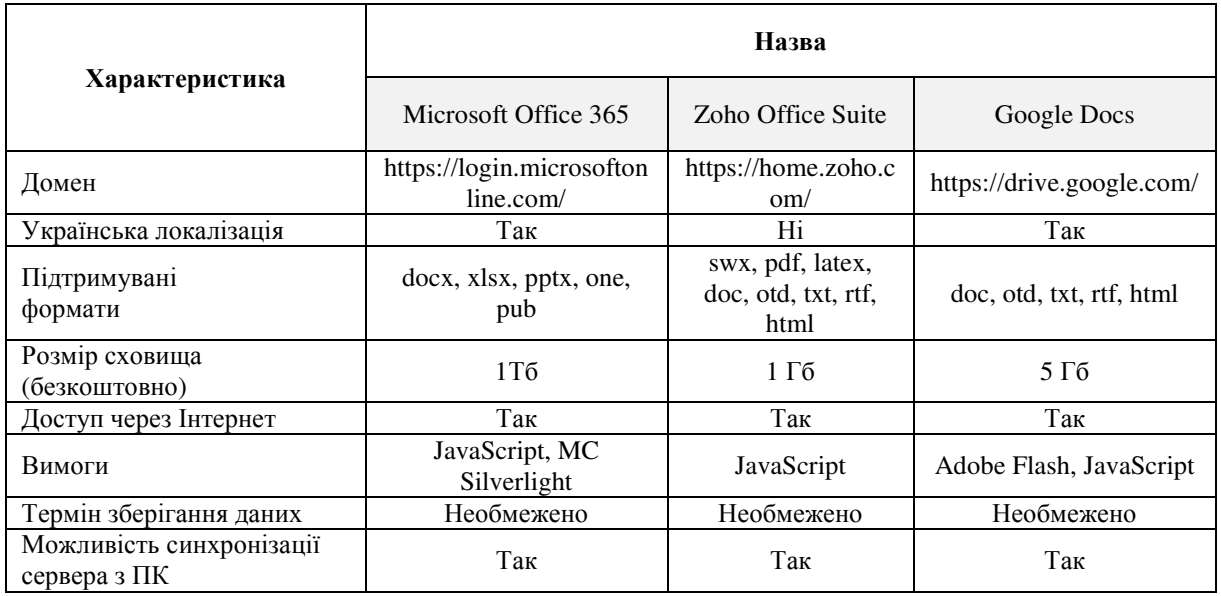

### **Порівняльна характеристика хмарних сервісів**

*Microsoft Office 365* [2] – це програмний продукт, що поєднує набір хмарних сервісів і поширюється на основі передплати за схемою «програмне забезпечення як послуга». Серед доступних веб-додатків: Word, Excel, PowerPoint, OneNote, Outlook, Publisher, Access, InfoPath, Skype, SharePoint. Для будь-якого файлу що знаходиться в сховищі OneDrive, можна запустити відповідний додаток на ПК чи мобільному пристрої, попри це, користувач може відкрити обраний файл зі сховища Dropbox.

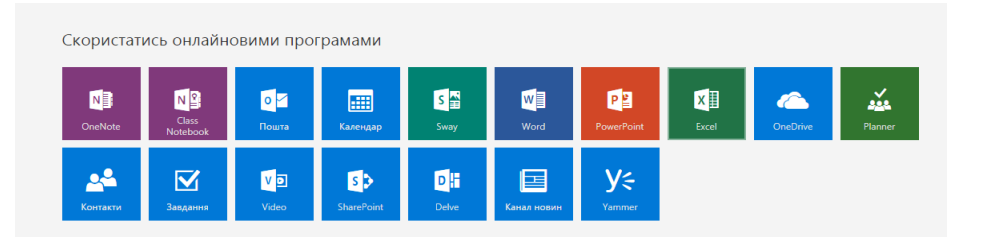

*Рис. 1. Набір сервісів Microsoft Office 365* 

Один із застосунків, який можна використати для розв'язування логічних задач – це Excel Online. Для створення електронної таблиці необхідно обрати «Excel» зі списку он-лайнових сервісів (рис. 1), далі натиснути на пункт меню «*Нова пуста книга*» або обрати необхідний шаблон з переліку (рис. 2).

Розглядаючи електронні таблиці Excel Online офісного он-лайн пакета Microsoft Office 365, можна помітити, що їхній інтерфейс майже не відрізняється від стаціонарної версії (рис. 3), за винятком відсутності поля імен комірок. Також існують істотні відмінності у разі роботи з функціями. Відсутність допоміжних вікон значно ускладнює розв'язування логічних задач, оскільки доведеться вводити «лог виразу» та великі масиви значень у рядок формул.

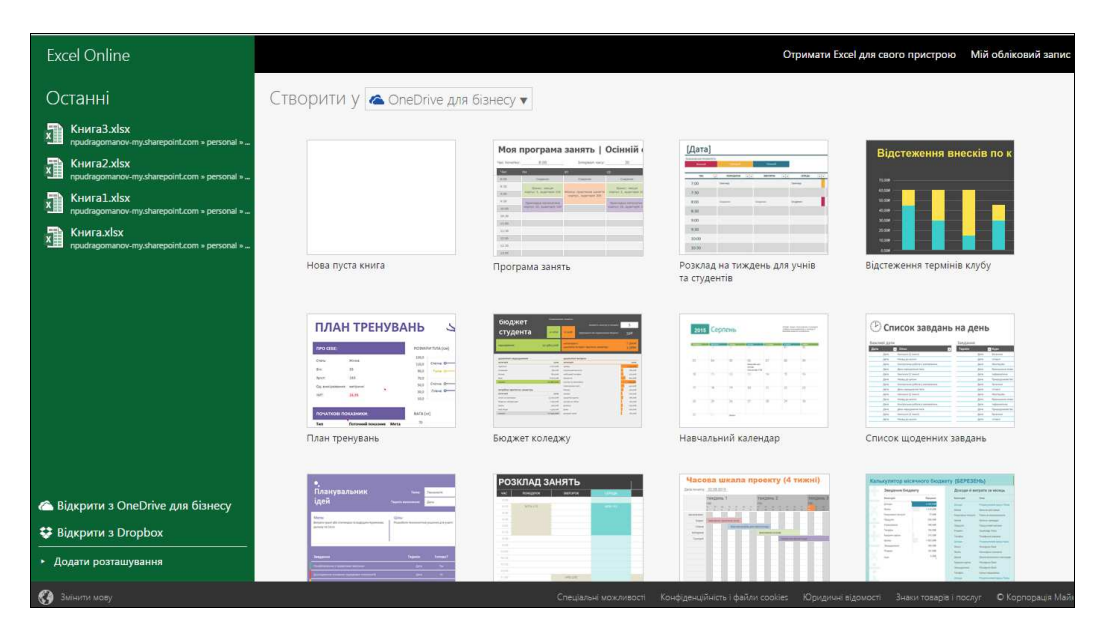

*Рис. 2. Створення електронної таблиці Excel Online* 

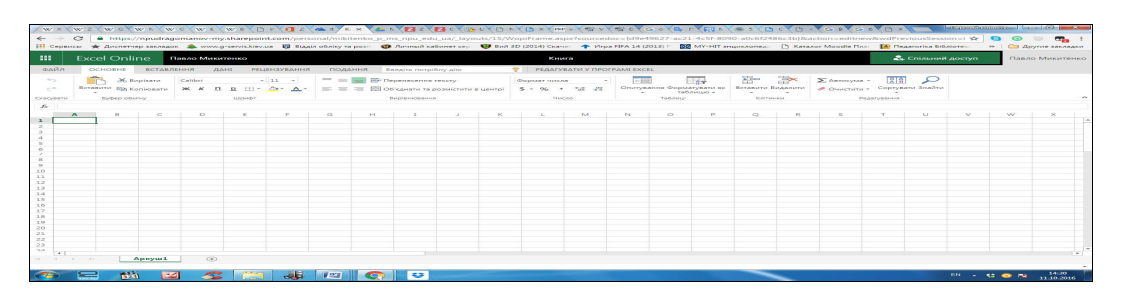

*Рис. 3. Фрагмент електронної таблиці Excel Online* 

У разі використання Excel Online з'являються можливості для швидкого внесення змін у документи і спільної роботи з ними. Відкриття книг Excel Online підтримується в браузерах Firefox, Internet Explorer (Windows) і Safari (Mac). Для роботи з Excel Online в системі Windows необхідно використовувати Excel 2003 або пізнішої версії.

*Zoho Office Suite* [6] – он-лайн офісний пакет, що включає в себе такі застосунки, як текстовий процесор, електронні таблиці, презентації, бази даних, замітки, вікі, управління проектами та рахунки. Zoho Office Suite має відкритий програмний інтерфейс до шести застосунків: Zoho Writer, Zoho Sheet, Zoho Show, Zoho Creator, Zoho Meeting та Zoho Planner. В Zoho присутні плагіни для інтеграції з Microsoft Word та Excel, а також плагін для відтворення файлу в браузері без встановлених програмних засобів на ПК.

Для того щоб створити нову електронну таблицю «Spreadsheet», необхідно обрати в пункті меню «Apps» розділ «Sheet» і натиснути на «Create Spreadsheet» (рис. 4). Після цього у вікні браузера відкриється нова електронна таблиця (рис. 5). Інтерфейс електронних таблиць англомовний, що може ускладнити роботу, однак він досить інтуїтивний. Панель інструментів і головне меню виконане за аналогією до MS Excel, хоча, як і в попередньо розглянутому Excel Online, у разі роботи з функціями відсутні допоміжні вікна введення значень.

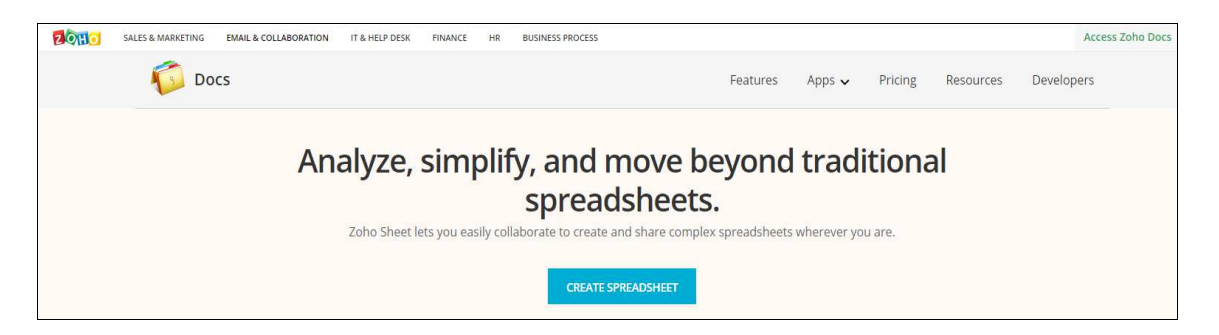

*Рис. 4. Створення електронної таблиці «Spreadsheet»* 

|                        | <b>SSS</b> Untitled Spreadsheet * |               |                                                                                                    |           |                      |             |                |              |       |               |                 |                |        |         |             |        | $-$ |
|------------------------|-----------------------------------|---------------|----------------------------------------------------------------------------------------------------|-----------|----------------------|-------------|----------------|--------------|-------|---------------|-----------------|----------------|--------|---------|-------------|--------|-----|
| <b>Harry at</b>        | Ferrenat                          | <b>Insure</b> | Contractors                                                                                                    | Data Form | <b>School School</b> | Floridance: | <b>Ndanman</b> | <b>Share</b> |       |               |                 |                |        |         |             |        |     |
|                        |                                   |               |                                                                                                    |           |                      |             |                |              |       |               |                 |                |        |         |             |        |     |
| <b>ALL</b>             |                                   |               | 000 to the CD Wallet To MS + Levis Control to the Control of the Control Management Management of the Control of the Control of the Control of the Control of the Control of the Control of the Control of the Control of the |           |                      |             |                |              |       |               |                 |                |        |         |             |        |     |
| $\sim$<br>$\mathbb{A}$ | $\mathbf{a}$                      |               | $-65$                                                                                                    |           | $-65$                |             |                |              |       |               |                 |                | $\sim$ |         |             |        |     |
|                        |                                   | $\sim$        |                                                                                                    |           |                      | Little Co.  |                |              | $-16$ | <b>But It</b> | Puff.           | <b>COLLECT</b> |        | $\circ$ | <b>COLL</b> | $\sim$ |     |
|                        |                                   |               |                                                                                                    |           |                      |             |                |              |       |               |                 |                |        |         |             |        |     |
|                        |                                   |               |                                                                                                    |           |                      |             |                |              |       |               |                 |                |        |         |             |        |     |
|                        |                                   |               |                                                                                                    |           |                      |             |                |              |       |               |                 |                |        |         |             |        |     |
|                        |                                   |               |                                                                                                    |           |                      |             |                |              |       |               |                 |                |        |         |             |        |     |
|                        |                                   |               |                                                                                                    |           |                      |             |                |              |       |               |                 |                |        |         |             |        |     |
|                        |                                   |               |                                                                                                    |           |                      |             |                |              |       |               |                 |                |        |         |             |        |     |
|                        |                                   |               |                                                                                                    |           |                      |             |                |              |       |               |                 |                |        |         |             |        |     |
|                        |                                   |               |                                                                                                    |           |                      |             |                |              |       |               |                 |                |        |         |             |        |     |
|                        |                                   |               |                                                                                                    |           |                      |             |                |              |       |               |                 |                |        |         |             |        |     |
|                        |                                   |               |                                                                                                    |           |                      |             |                |              |       |               |                 |                |        |         |             |        |     |
|                        |                                   |               |                                                                                                    |           |                      |             |                |              |       |               |                 |                |        |         |             |        |     |
|                        |                                   |               |                                                                                                    |           |                      |             |                |              |       |               |                 |                |        |         |             |        |     |
|                        |                                   |               |                                                                                                    |           |                      |             |                |              |       |               |                 |                |        |         |             |        |     |
|                        |                                   |               |                                                                                                    |           |                      |             |                |              |       |               |                 |                |        |         |             |        |     |
|                        |                                   |               |                                                                                                    |           |                      |             |                |              |       |               |                 |                |        |         |             |        |     |
|                        |                                   |               |                                                                                                    |           |                      |             |                |              |       |               |                 |                |        |         |             |        |     |
|                        |                                   |               |                                                                                                    |           |                      |             |                |              |       |               |                 |                |        |         |             |        |     |
|                        |                                   |               |                                                                                                    |           |                      |             |                |              |       |               |                 |                |        |         |             |        |     |
|                        |                                   |               |                                                                                                    |           |                      |             |                |              |       |               |                 |                |        |         |             |        |     |
|                        |                                   |               |                                                                                                    |           |                      |             |                |              |       |               |                 |                |        |         |             |        |     |
| $-  n$                 |                                   |               |                                                                                                    |           |                      |             |                |              |       |               | $1 - 2 = 0.000$ |                |        |         |             |        |     |

*Рис. 5. Фрагмент електронної таблиці «Spreadsheet»* 

Використовуючи макроси Zoho Sheet, можна налаштувати інтерпретацію даних (RSS/ATOM) і публікацію графіків на сторонніх веб-сайтах. Електронні таблиці «Spreadsheet» забезпечують співпрацю користувачів у реальному часі шляхом спільного доступу до файлів.

*Google Docs* [1] – веб-орієнтований сервіс, що працює на базі браузера без встановлення на ПК. Файли, що створюються користувачем, зберігаються на сервері, або можуть бути збережені на ПК, це одна з ключових переваг сервісу, оскільки доступ до файлів може здійснюватися з будь-якого комп'ютера чи мобільного пристрою, забезпеченого доступом до всесвітньої мережі.

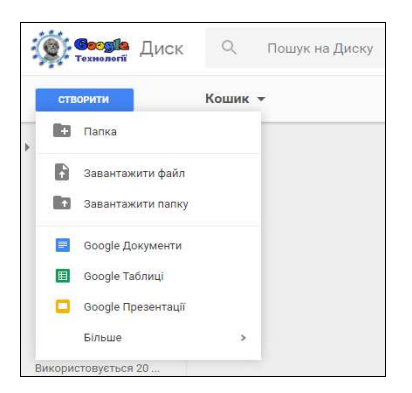

*Рис. 6. Створення електронних таблиць Google* 

Для створення електронних таблиць Google потрібно натиснути на кнопку «Створити» й обрати «Google Таблиці» (рис. 6). У результаті чого відкриється нова електронна таблиця (рис. 7). Використання таблиць Google дає змогу виконувати нескладні обчислення. Можна конвертувати дані у формат Microsoft Excel і в загальнодоступні формати OpenDocument і CSV. Панель команд «Google Таблиці» відрізняється від двох попередніх розглянутих сервісів, однак різниця полягає лише в зовнішньому вигляді, функціональними характеристиками цей сервіс ні в чому їм не поступається.

| 用              | Електронна таблиця без назви<br>Файл Редагувати Вигляд Вставити Формат Дані Інструменти Доповнення Довідка |   |    |  |   |  |   |   |  |   |   |  |  |
|----------------|----------------------------------------------------------------------------------------------------|---|----|--|---|--|---|---|--|---|---|--|--|
|                |                                                                                                    |   |    |  |   |  |   |   |  |   |   |  |  |
| fx             |                                                                                                    |   |    |  |   |  |   |   |  |   |   |  |  |
|                | $\overline{A}$                                                                                             | в | c. |  | D |  | Е | F |  | G | H |  |  |
|                |                                                                                                    |   |    |  |   |  |   |   |  |   |   |  |  |
| $\overline{2}$ |                                                                                                    |   |    |  |   |  |   |   |  |   |   |  |  |
| 3              |                                                                                                    |   |    |  |   |  |   |   |  |   |   |  |  |
| 4              |                                                                                                    |   |    |  |   |  |   |   |  |   |   |  |  |
| 5              |                                                                                                    |   |    |  |   |  |   |   |  |   |   |  |  |

*Рис. 7. Фрагмент електронної таблиці Google* 

Під час роботи з функціями в Google таблицях, користувачу доведеться звернутись до списку функцій електронних таблиць, натиснувши на «Вставка>Функції>Більше» і перейшовши за посиланням, оскільки стандартний набір функцій досить невеликий (усього п'ять функцій) (рис. 8).

|                            |                 |                                                                                                    |                                                               | <b>Google spreadsheets function list</b> |
|----------------------------|-----------------|----------------------------------------------------------------------------------------------------|---------------------------------------------------------------|------------------------------------------|
|                            |                 | Google spreadsheets function list                                                                                          |                                                               | <b>ADD</b>                               |
|                            |                 | Google Spreadsheets supports cell formulas typically found in most desktop spreadsheet packages. These formulas can        |                                                               | CONCAT                                   |
|                            |                 | be used to create functions that manipulate data and calculate strings and numbers.                                        |                                                               | <b>DIVIDE</b>                            |
|                            |                 | Here's a list of all the functions available in each category. When using them, don't forget to add quotation marks around |                                                               | EO.                                      |
|                            |                 | all function components made of alphabetic characters that aren't referring to cells or columns.                           |                                                               | GT.                                      |
| Filter with a few keywords |                 | <b>GTE</b>                                                                                                    |                                                               |                                          |
|                            |                 |                                                                                                    |                                                               | IT.                                      |
| Type <sup>4</sup>          | Name            |                                                                                                    | <b>Description</b>                                            | LTE.                                     |
| Array                      | ARRAY_CONSTRAIN | ARRAY CONSTRAIN(input r<br>ange, num rows,                                                                                 | Constrains an array result to<br>a specified size. Learn more | <b>MINUS</b>                             |
|                            |                 | num cols)                                                                                                    | Z                                                             | <b>MULTIPLY</b>                          |
|                            |                 |                                                                                                    | Given partial data about a<br>linear trend, fits an ideal     | <b>NE</b>                                |
| Array                      | <b>TREND</b>    | TREND(known data y,<br>known data x,                                                                                       | linear trend using the least                                  | POW                                      |
|                            |                 | new data x, b)                                                                                                    | squares method and/or<br>predicts further values.             | <b>UMINUS</b>                            |
|                            |                 |                                                                                                    | Learn more [2]                                                | UNARY_PERCENT                            |
|                            |                 |                                                                                                    | Calculates the sum of the                                     | <b>UPLUS</b>                             |
| Array                      | SUMXMY2         | SUMXMY2(array x,<br>array y)                                                                                               | squares of differences of<br>values in two arrays. Learn      |                                          |
|                            |                 |                                                                                                    | more 23                                                       |                                          |
|                            |                 | SUMX2PY2(array x,                                                                                                    | Calculates the sum of the<br>sums of the squares of           |                                          |
| Array                      | SUMX2PY2        | $array y)$                                                                                                    | values in two arrays. Learn                                   |                                          |
|                            |                 |                                                                                                    | more <sup>[2]</sup>                                           |                                          |
|                            |                 | SUMX2MY2(array x,                                                                                                    | Calculates the sum of the<br>differences of the squares       |                                          |
| Array                      | SUMX2MY2        | array y)                                                                                                    | of values in two arrays.                                      |                                          |
|                            |                 |                                                                                                    | Learn more <a></a>                                            |                                          |

*Рис. 8. Фрагмент списку функцій електронних таблиць Google* 

За функціональними характеристиками всі розглянуті електронні таблиці хмарних офісних пакетів подібні, проте кожна має свої особливості. У випадку з Microsoft Office 365 для роботи з файлами необхідно встановити доповнення Silverlight. У разі роботи з Zoho Office Suite користувача чекає повільна робота веб-інтерфейсу, що ускладнює спільне редагування файлу. Під час роботи з Google Docs необхідно конвертувати файли у відповідний формат, який може порушити форматування вихідного файлу.

Якщо ж розглядати кожен із хмарних сервісів й обирати найоптимальніший для підтримки розв'язування логічних задач, то потрібно звернути увагу на декілька чинників, по-перше, – це локалізація інтерфейсу, по-друге, – зручність під час роботи з функціями, по-третє, – – варіанти доступу користувача до файлу. За сукупністю цих умов найкраще підходить Excel Online від Microsoft Office 365.

Розглянемо процес розв'язування логічної задачі на прикладі електронних таблиць Excel Online. За умовою задачі необхідно побудувати систему підтримки прийняття рішень у разі медико-психологічного аналізу самооцінки особистості (*табл. 2*).

*Таблиця 2* 

| N <sub>2</sub> 1 | Риси особистості | $N_2$ 2 | d |  |
|------------------|------------------|---------|---|--|
|                  | $C_1$            |         |   |  |
|                  | C <sub>2</sub>   |         |   |  |
|                  | $C_3$            |         |   |  |
|                  | $C_4$            |         |   |  |
|                  | $\cdots$         |         |   |  |
|                  | $C_n$            |         |   |  |
| Коефіцієнт       |                  |         |   |  |
| Висновок         |                  |         |   |  |
|                  | Характеристика   |         |   |  |

**Критерії медико-психологічного аналізу самооцінки особистості**

У стовпчику №1 потрібно проранжувати риси особи (*n*=20), оцінивши в балах від 20 до 1 залежно від їхньої корисності. У стовпчику №2 потрібно проранжувати запропоновані риси щодо їхньої присутності в особи. Після ранжування в наступній колонці розраховується різниця рангів.

 $d=X_1-X_2$ , (1) де *d* – різниця рангів,  $X_1$  – ранг риси особи в колонці №1,  $X_2$  – ранг риси особи в колонці N<u>o</u>2.

Після обчислення різниці рангів наступним кроком є знаходження значення d2 з використанням степеневої функції. Для визначення коефіцієнта рангової кореляції Спірмена використовують таку формулу:

$$
k = 1 - 6 \frac{\sum d^2}{n(n^2 - 1)}
$$
 (2)

де *n* – число запропонованих рис особи,  $\sum d^{z}$  – сума квадратів рангів.

У полі «Висновок» залежно від обчисленого коефіцієнта потрібно відобразити дані про рівень самоповаги особи за такими критеріями:

- $\checkmark$  0,38 <  $k$  ≤ 0,6 рівень самоповаги адекватний;
- 0,6 <*k* ≤ 0,8 рівень самоповаги має тенденцію до завищення;
- $\checkmark k$  0,8 рівень самоповаги завищений;
- -0,6 <*k* ≤ -0,38 існує негативний зв'язок між «Я ідеальним» та «Я реальним»;
- -0,8 <*k* ≤ -0,6 рівень самоповаги має тенденцію до заниження;
- $\checkmark$  k< -0,8, рівень самоповаги занижений;
- -0,38 <*k* ≤ 0,38 існує позитивний зв'язок між «Я ідеальним» та «Я реальним».

Виконання наведеної задачі починається з побудови табл. 2 в Excel Online і ранжування рис особи в колонці *А* та *C* (рис. 9). Потім у колонці *D* обчислюється різниця рангів, а в колонці *E* – квадрат різниці рангів за допомогою функції POWER.

| 靈                  | <b>Excel Online</b>    |                                   |                    | Павло Микитенко              |                                      |  |                        |                                                            |  |                                |
|--------------------|------------------------|-----------------------------------|--------------------|------------------------------|--------------------------------------|--|------------------------|------------------------------------------------------------|--|--------------------------------|
|                    | ФАЙЛ<br><b>OCHOBHE</b> |                                   | ВСТАВЛЕННЯ<br>ДAHI |                              | <b>РЕЦЕНЗУВАННЯ</b>                  |  | ПОДАННЯ                | Введіть потрібну дію                                       |  | РЕДАГ                          |
| ь<br>Вставити<br>₹ |                        | <b>АБ Вирізати</b><br>国 Копіювати | Calibri<br>ж<br>К  | п<br>$\overline{\mathsf{D}}$ | $-11$<br>田 -<br><u> ආ -</u><br>$A$ . |  | ≡<br>$\equiv$ $\equiv$ | F Перенесення тексту<br>Е Об'єднати та розмістити в центрі |  | Формат чи<br>S<br>%<br>$\cdot$ |
|                    |                        |                                   |                    |                              |                                      |  |                        |                                                            |  |                                |
| Скасувати          | Буфер обміну           |                                   |                    | Шрифт                        |                                      |  |                        | Вирівнювання                                               |  |                                |
| fx                 | $=$ POWER(D2;2)        |                                   |                    |                              |                                      |  |                        |                                                            |  |                                |
|                    | А                      | B                                 |                    | C                            | D                                    |  |                        | E                                                          |  |                                |
| 1                  | No <sub>1</sub>        | Риси особистості                  |                    | NQ2                          | $\mathbf d$                          |  |                        | d2                                                         |  |                                |
| $\overline{2}$     | 8                      | Поступливість                     |                    | 20                           | 12                                   |  |                        |                                                            |  | 144                            |
| 3                  | 19<br>Сміливість       |                                   |                    | 14                           | -5                                   |  |                        |                                                            |  | 25                             |
| 4                  | 17<br>Запальність      |                                   |                    | 5                            | $-12$                                |  |                        |                                                            |  | 144                            |
| 5                  | 5<br>Нервозність       |                                   |                    | 19                           | 14                                   |  |                        |                                                            |  | 196                            |
| 6                  | 16                     | Терпимість                        |                    | 10                           | $-6$                                 |  |                        |                                                            |  | 36                             |
| 7                  | 4                      | Пасивність                        |                    | 9                            | 5                                    |  |                        |                                                            |  | 25                             |
| 8                  |                        | 15<br>Захоплюваність              |                    | $\overline{a}$               | $-13$                                |  |                        |                                                            |  | 169                            |
| 9                  | $\overline{7}$         | Холодність                        |                    | 11                           | 4                                    |  |                        |                                                            |  | 16                             |
| 10                 | 14                     | Ентузіазм                         |                    | 6                            | -8                                   |  |                        |                                                            |  | 64                             |
| 11                 | 18                     | <b>Обережність</b>                |                    | 12                           | $-6$                                 |  |                        |                                                            |  | 36                             |
| 12                 | з                      | Вередливість                      |                    | 3                            | $\circ$                              |  |                        |                                                            |  | o                              |
| 13                 | $\mathbf{1}$           | Повільність                       |                    | 1                            | o                                    |  |                        |                                                            |  | o                              |
| 14<br>15           | $\overline{2}$         | Нерішучість                       |                    | 4<br>$\overline{7}$          | $\overline{2}$                       |  |                        |                                                            |  | 4                              |
| 16                 | 13                     | Енергійність                      |                    |                              | $-6$<br>-4                           |  |                        |                                                            |  | 36<br>16                       |
| 17                 |                        | 12<br>Життєрадісність             |                    | 8<br>17                      | 6                                    |  |                        |                                                            |  | 36                             |
| 18                 |                        | 11<br>Поміркованість              |                    | 16                           | 6                                    |  |                        |                                                            |  | 36                             |
| 19                 | 9                      | 10<br>Упертість                   |                    | 15                           | 6                                    |  |                        |                                                            |  | 36                             |
| 20                 | 6                      | Безпечність<br>Соромливість       |                    | 13                           | 7                                    |  |                        |                                                            |  | 49                             |
| 21                 | 20                     | Відповідальність                  |                    | 18                           | $-2$                                 |  |                        |                                                            |  | 4                              |
| 22                 | Коефіцієнт             |                                   |                    |                              |                                      |  |                        |                                                            |  | 0,19                           |
| 23                 | <b>Висновок</b>        |                                   |                    |                              |                                      |  |                        | існує позитивний зв'язок між Я - ідеальним та Я - реальним |  |                                |

*Рис. 9. Фрагмент книги Excel Online* 

Далі у комірку *Е 22* уводимо формулу коефіцієнта кореляції Спірмена (рис. 10).

```
=1-6*(SUM(E2:E21)/(20*(Power(20; 2)-1))))
```
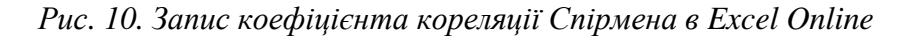

На базі визначеного значення коефіцієнта робимо висновок за наведеними вище критеріями. У комірці *Е23* уводимо вираз, використовуючи логічні функції IF (логічна функція «ЕСЛИ» перевіряє, чи виконується умова, і повертає одне значення, якщо задана умова у разі перевірки чи обчислення дає значення «істина», та інше значення, якщо «хиба») та AND (логічна функція «И» перевіряє, чи всі аргументи мають істинне значення, і повертає істинне значення, якщо всі аргументи істинні).

Логічні функції IF та AND мають такі правила синтаксису:

− IF (лог\_вираз; [значення\_якщо\_істина]; [значення\_якщо\_хибність]);

− AND (лог\_значення1; [лог\_значення2]; ...).

*Лог\_вираз* – це математичне відношення, що допускає лише дві можливі відповіді «так» (істинне твердження) або «ні» (хибне твердження).

*Значення\_якщо\_істина* – це значення, яке повертається, якщо логічний вираз істинний. Це значення може бути формулою чи текстом. У першому випадку програма підраховує значення формули, а в другому – повертає текст з цього поля в комірку.

*Значення\_якщо\_хибність* – це значення, що повертається, якщо логічний вираз хибний. Як і в попередньому випадку, це значення може бути формулою чи текстом.

```
=IF(AND(E22>0,38;E22<=0,6);"рівень самоповаги адекватний";<br>IF(AND(E22<0,6;E22>=0,8);"рівень самоповаги має тенденцію до завищення";<br>IF(E22>0,8;"рівень самоповаги завищений";<br>IF(AND(E22>-0,6;E22<=-0,6);"рівень самоповаги з
```
*Рис. 11. Побудова виразу з використанням логічних функцій в Excel Online* 

У разі конструювання складних виразів доводиться вкладати одну логічну функцію IF (ЕСЛИ) в іншу і задавати залежність від діапазону коефіцієнта кореляції за допомогою функції AND (И). Записавши всі критерії, отримуємо досить громіздкий вираз (рис. 11). Заповнюючи поле введення формул в Excel Online, потрібно чітко дотримуватись синтаксису функцій, оскільки автоматично визначити, у якій частині виразу допущено помилку неможливо.

Звісно, прикладів використання електронних табличних процесорів може бути безліч, це обумовлено широким набором функцій: від розрахунку найпростіших виразів і прогнозувань до побудови математичних моделей тощо.

## **4. ВИСНОВКИ ТА ПЕРСПЕКТИВИ ПОДАЛЬШИХ ДОСЛІДЖЕНЬ**

Excel Online поєднує в собі переваги хмарних сервісів і традиційного офісного програмного забезпечення. Попри це, є можливість взаємодії з програмами Microsoft Office, інстальованими на комп'ютері, що дає змогу обрати оптимальний спосіб роботи. Excel Online – потужний засіб для розв'язування широкого діапазону завдань. Серед розглянутих нами хмарних сервісів він найбільше задовольняє вимоги користувача.

Вивчення можливостей використання подібних програмних засобів буде, безсумнівно, корисним для студентів не тільки у разі розв'язування логічних задач та завдань на автоматизацію процесів прийняття рішень, а й під час самостійного опрацювання навчального матеріалу.

Перспективи подальших досліджень пов'язані з теоретичним обґрунтуванням, розробкою та апробацією методики застосування у навчальному процесі вищої школи запропонованих хмарних сервісів.

### **СПИСОК ВИКОРИСТАНИХ ДЖЕРЕЛ**

- 1. Google Docs [Електронний ресурс]. Режим доступу : https://drive.google.com.
- 2. Microsoft Office 365 [Електронний ресурс]. Режим до ступу : https://login.microsoftonline.com.
- 3. Nosenko, Yu. G., Shyshkina, M. P., Oleksiuk, V. P.: Collaboration between Research Institutions and University Sector Using Cloud-based Environment. In: 12th Int. Conf. ICTERI, pp. 656-671. CEUR Workshop Proceedings, Kyiv (2016).
- 4. The NIST Definition of Cloud Computing. Recommendations of the National Institute of Standards and Technology [Electronic resource]. – Mode of access : http://csrc.nist.gov/ publications/nistpubs/800- 145/SP800-145.pdf.
- 5. Tryus Y. Cloud technologies in management and educational process of ukrainian technical universities / Y. Tryus, T. Kachala // Informational Technologies in Education. – 2014. –  $\mathbb{N}_2$  19. – P. 22–33.
- 6. Zoho Office Suite [Електронний ресурс]. Режим доступу : https://www.zoho.com.
- 7. Безуменко О. Г. «Изучение логики с помощью MS Excel» [Електронний ресурс]. Режим доступу – : http://www.msfu.ru/journal/index.php?lang=ru&stat=28.
- 8. Биков В. Ю. Хмарна комп'ютерно-технологічна платформа відкритої освіти та відповідний розвиток організаційно-технологічної будови ІТ-підрозділів навчальних закладів [Електронний ресурс] / Биков В. Ю. // Наукова періодика України: Теорія і практика управління соціальними системами. ISSN: 2078-7782. 2013, №1, – Режим доступу : http://www.kpi.kharkov.ua/archive/Наукова\_періодика/Tipuss/2013\_1/Byk.pdf.
- 9. Войтович І. С. Перспективи використання «cloud computing» у навчальній діяльності педагогічних університетів / В. П. Сергієнко, І. С. Войтович // Науковий часопис Національного педагогічного університету імені М. П. Драгоманова. Серія 2, Комп'ютерно-орієнтовані системи навчання / М-во освіти і науки України, Нац. пед. ун-т ім. М. П. Драгоманова. – К. : Вид-во НПУ ім. М. П. Драгоманова, 2011. – Вип. 10 (17). – C. 58–63.
- 10.Кух А. М. Хмарні технології. Теоретичні відомості [Електронний ресурс]. Режим доступу : http://kukh.ho.ua/kurs/KITON/H1.pdf.
- 11.Литвинова С. Г. Хмарні сервіси Office 365 : навчальний посібник / С. Г. Литвинова, О. М. Спірін, Л. П. Анікіна. – Київ .: Компринт, 2015. – 170 c.
- 12. Моделювання й інтеграція сервісів хмаро орієнтованого навчального середовища: монографія / [Спірін О., Стромило І., Шишкіна М. та ін.]/ за заг. ред. С. Г. Литвинової. – К.: ЦП «Компринт», 2015. 163 c.
- 13. Семеріков С. О. Мобільне програмне забезпечення навчання інформатичних дисциплін у вищій школі / Семеріков С. О., Мінтій І. С., Словак К. І., Теплицький І. О., Теплицький О. І. // Науковий часопис Національного педагогічного університету імені М. П. Драгоманова. Серія №2. Комп'ютерно-орієнтовані системи навчання: зб. наукових праць / Редрада. – – К. : НПУ імені М. П. Драгоманова, 2010. – №8 (15). – С. 18–28.
- 14. Франчук В. М. Cтворення освітніх web-ресурсів в системі MOODLE з використанням хмарних технологій / В. М. Франчук // Матеріали Другої міжнародна науков-практична конференція «Moodle-Moot Ukraine 2014. Теорія і практика використання системи управління навчанням Moodle». – К., 2014. – C. 60.
- 15.Шишкіна М. П. Моделі організації доступу до програмного забезпечення у хмаро орієнтованому освітньому середовищі / М. П. Шишкіна // Інформаційні технології в освіті. – 2015. – № 22. – С. 120–129.

*Матеріал надійшов до редакції 30.10.2016 р.*

# **ИСПОЛЬЗОВАНИЕ ОБЛАЧНЫХ СЕРВИСОВ ПРИ РЕШЕНИИ ЛОГИЧЕСКИХ ЗАДАЧ**

#### **Микитенко Павел Васильевич**

кандидат педагогических наук, преподаватель кафедры медицинской информатики и компьютерных технологий обучения

Национальный медицинский университет имени А. А. Богомольца, г. Киев, Украина *mikitenko\_p@npu.edu.ua*

**Аннотация.** В статье проведен обзор самых распространенных облачных сервисов, в частности тех, которые в своей комплектации имеют офисные пакеты. Приведены основные функциональные характеристики и выделены преимущества и недостатки применения облачных сервисов в учебном процессе. Проведен сравнительный анализ электронных таблиц, которые содержатся в офисных пакетах таких облачных сервисов как Zoho Office Suite, Microsoft Office 365 и Google Docs. На основании проведенного исследования и сделанных выводов предложены оптимальные облачные сервисы для применения в учебном процессе. Рассмотрена возможность применения электронных таблиц при изучении логики, начиная от создания формул, реализующих логические операции, к созданию средств автоматизации процесса решения задач.

**Ключевые слова:** облачные сервисы; офисные пакеты; электронные таблицы; Web 2.0; Zoho Office Suite; Microsoft Office 365; Google Docs; логические задачи.

## **USING CLOUD COMPUTING IN SOLVING THE PROBLEMS OF LOGIC**

#### **Pavlo V. Mykytenko**

PhD (Pedagogical Sciences), lecturer of the Department of Medical Informatics and Computer Technology Bogomolets National Medical University, Kyiv, Ukraine *mikitenko\_p@npu.edu.ua*

**Abstract.** The article provides an overview of the most popular cloud services, in particular those which have their complete office suites, the basic functional characteristics and highlights the advantages and disadvantages of cloud services in the educational process. It was made a comparative analysis of the spreadsheets that are in office suites such cloud services like Zoho Office Suite, Microsoft Office 365 and Google Docs. On the basis of the research and the findings it was suggested the best cloud services for use in the educational process. The possibility of using spreadsheets in the study of logic, from creating formulas that implement logical operations, the creation of means of automation of problem solving process was considered.

**Keywords:** cloud computing; office suites; spreadsheets; Web 2.0; Zoho Office Suite; Microsoft Office 365; Google Docs; logical problems.

## **REFERENCES (TRANSLATED AND TRANSLITERATED)**

- 1. Google Docs [online]. Available from: https://drive.google.com. (in English)
- 2. Microsoft Office 365 [online]. Available from: https://login.microsoftonline.com. (in English)
- 3. Nosenko, Yu.G., Shyshkina, M.P., Oleksiuk, V.P.: Collaboration between Research Institutions and University Sector Using Cloud-based Environment. In: 12th Int. Conf. ICTERI, pp. 656-671. CEUR Workshop Proceedings, Kyiv (2016) (in English)
- 4. The NIST Definition of Cloud Computing. Recommendations of the National Institute of Standards and Technology [online]. – Available from: http://csrc.nist.gov/publications/ nistpubs/800-145/SP800- 145.pdf. (in Ukrainian)
- 5. Tryus Y. Cloud technologies in management and educational process of ukrainian technical universities / Y.Tryus, T.Kachala // Informational Technologies in Education. 2014. – № 19. – P. 22-33. (in English)
- 6. Zoho Office Suite [online]. Availavle from: https://www.zoho.com. (in English)
- 7. Bezumenko O.G. «Study logic with MS Excel» [online]. Available from: http://www.msfu.ru/journal/index.php?lang=ru&stat=28. (in Russian)
- 8. Bykov V.J. Overcast computer-technology platform of open education and development of appropriate organizational and technological structure of IT departments of educational institutions [online] / V.J. Bykov // Teoryja y praktyka upravlenyja.ISSN: 2078-7782. 2013, №1, – Available from: http://www.kpi.kharkov.ua/archive/Наукова\_періодика/Tipuss/2013\_1/Byk.pdf. (in Ukrainian)
- 9. Vojtovych I.S. Prospects of «cloud computing» in the training of pedagogical universities / V.P. Serghijenko, I.S. Vojtovych // Naukovyj chasopys Nacionaljnogho pedaghoghichnogho universytetu imeni M. P. Draghomanova. Serija 2, Komp'juterno-orijentovani systemy navchannja / M-vo osvity i nauky Ukrajiny, Nac. ped. un-t im. M. P. Draghomanova. – K.: Vyd-vo NPU im. M. P. Draghomanova, 2011. – Vyp. 10 (17). – C. 58-63. (in Ukrainian)<br>10. Kukh A.M. Cloud technology. Theore
- Theoretical information [online]. Available from: http://kukh.ho.ua/kurs/KITON/H1.pdf. (in Ukrainian)
- 11. Lytvynova S.G. Office 365 cloud services: Tutorial / S. G. Lytvynova, O. M. Spirin, L. P. Anikina. Kyjiv.: Komprynt, 2015. – 170 c. (in Ukrainian)
- 12. Modeling and integration services, cloud-based learning environment: monograph / [Spirin O., Stromylo I., Shyshkina M. ta in.]; / za zagh. red. S. Gh. Lytvynovoji. – K.: CP «Komprynt», 2015. – 163 c. (in Ukrainian)
- 13. Semerikov S.O. Mobile software for teaching informatics subjects in high school / Semerikov S. O., Mintij I. S., Slovak K. I., Teplycjkyj I. O., Teplycjkyj O. I. // Naukovyj chasopys Nacionaljnogho pedaghoghichnogho universytetu imeni M.P. Draghomanova. Serija №2. Komp'juterno-orijentovani systemy navchannja: zb. naukovykh pracj / Redrada. – K. : NPU imeni M. P. Draghomanova, 2010. – #8 (15). – S. 18–28. (in Ukrainian)
- 14. Franchuk V.M. Creating educational web-resources system MOODLE using cloud / V.M. Franchuk // Materialy Drughoji mizhnarodna naukov-praktychna konferencija «Moodle-Moot Ukraine 2014. Teorija i praktyka vykorystannja systemy upravlinnja navchannjam Moodle». – K.: 2014. – C. 60. (in Ukrainian)
- 15. Shyshkina M.P. Models provide access to software in the cloud-oriented educational environment / M. P. Shyshkina // Informacijni tekhnologhiji v osviti. – 2015. – № 22. – S. 120-129. (in Ukrainian)

**Conflict of interest.** The author has declared no conflict of interest.

#### $(c)$  BY-NC-SA

This work is licensed under Creative Commons Attribution-NonCommercial-ShareAlike 4.0 International License.